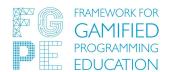

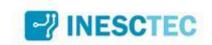

# LTI Integration (software)

# **Technical Report**

Name: Ricardo Queirós and José Paulo Leal

Date: 2022-06-27

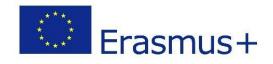

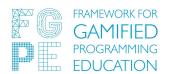

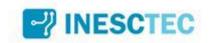

| Title of document       | LTI Integration (software)                                                    |                          |         |     |      |            |  |
|-------------------------|-------------------------------------------------------------------------------|--------------------------|---------|-----|------|------------|--|
| Title of project        | FGPE Plus: Learning tools interoperability for gamified programming education |                          |         |     |      |            |  |
| Document type           |                                                                               |                          |         |     |      |            |  |
| Version                 |                                                                               |                          |         |     |      |            |  |
| Document no.            |                                                                               |                          |         |     |      |            |  |
| Intellectual Output     | 01                                                                            |                          |         |     |      |            |  |
| Storage location / Link |                                                                               |                          |         |     |      |            |  |
| Amendment(s)            |                                                                               |                          |         |     |      |            |  |
| Total number of pages   |                                                                               |                          |         |     |      |            |  |
| created by              | Ricardo Q                                                                     | ueirós & José Paulo Leal | Version | 1.0 | Date | 2022-06-27 |  |
| reviewed by             |                                                                               |                          | Version |     | Date |            |  |
| approved by             |                                                                               |                          | Version |     | Date |            |  |
| modified by             |                                                                               |                          | Version |     | Date |            |  |
|                         | page                                                                          |                          |         |     |      |            |  |

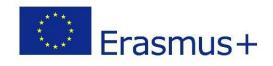

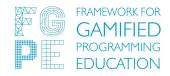

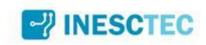

#### **CONTENTS**

| Ex           | ecutive Summary                   | 4  |
|--------------|-----------------------------------|----|
| Introduction |                                   |    |
|              | Background                        | 5  |
|              | Purpose                           | 5  |
|              | Scope and related documents       | 6  |
|              | Acknowledgments                   | 6  |
| Setup        |                                   | 7  |
|              | Enabling Keycloak Features        | 7  |
|              | Adding External Tool into Moodle  | 8  |
|              | Registering in the FGPE Ecosystem | 10 |
|              | Adding Activities                 | 11 |
| References   |                                   |    |

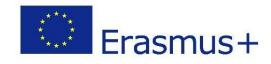

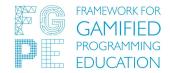

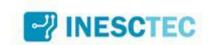

## 1. Executive Summary

This document provides a guide with all the steps for the IMS LTI [7] integration between a Learning Management System (LMS) - in this case, Moodle LMS [5] -, and the Framework for Gamified Programming Education (FGPE) [6] ecosystem, namely, the Programming Learning Environment (PLE) [3].

It is a direct result of the work done during the first phase of the project "FGPE Plus: Learning tools interoperability for gamified programming education" [4].

Section 2 details this document's background, purpose, and scope.

Section 3 enumerates and explains all the required steps needed to connect the FGPE ecosystem with an LMS platform.

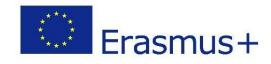

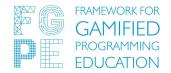

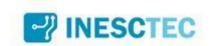

#### 2. Introduction

#### 2.1. Background

One of the outputs of a previous Erasmus+ project (FGPE [6]) was an open-source gamified interactive environment for learning programming (PLE [3]). It is implemented as a separate web platform to which a student can log in to solve programming exercises served in a gamified form (e.g., as challenges and quests rewarded with points and badges, etc.).

This means that the student has to leave the LMS platform to solve the exercise(s), and his/her achievements are not transferred back to the LMS platform. Therefore, the instructor also has to log into the FGPE platform instructor's panel to see the individual students' progress and, finally, has to combine this data with the LMS-based student activity data to produce the final grade.

The primary objective of the Framework for Gamified Programming Education Plus (FGPE+) project is therefore to fill the gap between interactive learning environments and popular LMS platforms using an LTI-based approach, in specific, to open the FGPE ecosystem to educational environments.

In this context, the FGPE PLE is called to handle the programming exercises' presentation and assessment, and only the resulting data is transferred back to the LMS. This is much more flexible and sustainable compared to writing plugins for popular LMS platforms, i.e., by providing an LTI-compliant interface to FGPE, any LTI-compliant LMS can be connected to it. Using the plugin option, every LMS would require a dedicated plugin written only for it and any updates to LMS code could render older plugins incompatible. Furthermore, the LTI, as an established standard, is expected to stay for a considerable time.

#### 2.2. Purpose

The purpose of this document is to present a guide with all the steps to allow the integration of the PLE tool with an LMS (Moodle) using the IMS LTI specification.

The expected impact of this first phase of the project is significant, as it removes the main identified limitation in the adoption of the FGPE framework, i.e. the ability to combine programming exercises within courses provided via other e-learning platforms. Apart from satisfying the needs described above, it also addresses the psychological barrier of instructors being reluctant to add yet another platform to the portfolio of their educational IT tools, whereas the LTI-compliancy allows treating gamified programming exercises as yet another type of exercise to be placed within the courses provided via an LMS, that they already know and use.

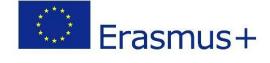

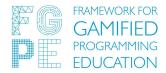

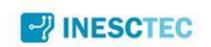

It is expected that this document can be useful in other domains by replicating all the steps contained herein in order to link other environments into an educational setup.

#### 2.3 Scope and related documents

This document covers the first phase of the project "FGPE Plus: Learning tools interoperability for gamified programming education" [4].

This document provides a guide for the replication of the LTI integration between the LMS and the FGPE Ecosystem.

This document is to be used by the team members of the FGPE plus project [4].

A video demonstration was prepared exemplifying all the integration steps between the PLE and Moodle LMS [8].

#### 2.4 Acknowledgments

This document is a direct result of the work done within the FGPE Plus: Learning tools interoperability for gamified programming education project supported by the European Union's Erasmus Plus programme.

Although the editors of this document are listed on page 2, its content reflects the results of the intellectual work of all the involved project team members:

- on behalf of University of Szczecin: Jakub Swacha,
- on behalf of CRACS University of Porto: Ricardo Queirós, José Paulo Leal and Pedro Ferreirinha,
- on behalf of Kaunas University of Technology: Rytis Maskeliunas,
- on behalf of University of Napoli Parthenope: Raffaele Montella.

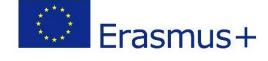

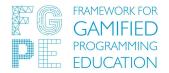

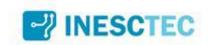

### 3. Setup

The FGPE ecosystem needs to be connected to each LMS platform separately. To this end, some configuration steps are required in several tools of this ecosystem. The next subsections describe each configuration step in detail.

#### 3.1. Enabling Keycloak Features

Authentication and authorization in the FGPE ecosystem is managed through Keycloak [1], an open-source identity and access management solution providing features such as centralized user management, and several authentication mechanisms, single sign-on and identity brokering, and social login. As we now intend to automatically authenticate users through LTI, the new authentication flow must

- 1. Create a user in Keycloak (if it does not exists)
- 2. Exchange the admin token by an access and a refresh token
- 3. Send these to the PLE [3] launched instance

For step 2, we require a *preview* feature of Keycloak, namely Token Exchange permission. To give this permission to a client, however, fine-grained permissions are also required, which is another *preview* feature. To enable both of them, try to boot the Keycloak server using these system properties:

```
-Dkeycloak.profile.feature.admin_fine_grained_authz=enabled-Dkeycloak.profile.feature.token_exchange=enabled
```

Or, if using Docker, create a file configs/profile.properties with the following contents:

```
profile=preview
feature.account_api=enabled
feature.admin_fine_grained_authz=enabled
feature.token_exchange=enabled
```

and attach it as a volume to the Keycloak container by adding to docker-compose.yml the following volume entry

./configs/profile.properties:/opt/jboss/keycloak/standalone/configura
tion/profile.properties

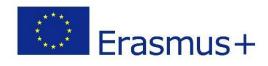

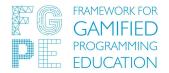

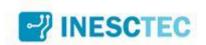

### 3.2. Adding External Tool into Moodle

FGPE ecosystem, particularly the FGPE Gamification Service [2], is the LTI tool provider (TP) of this LTI integration. Therefore, we must add it as such in the LTI tool consumer (TC), i.e., the LMS (Moodle) [5].

To this end, sign in to Moodle as an administrator and go to

#### Site Administration > Plugins > External tool > Manage tools

There, click the link just below the text input, namely **configure a tool manually**. This opens the External tool configuration form. Fill in the **Tool settings** section, as presented and described below.

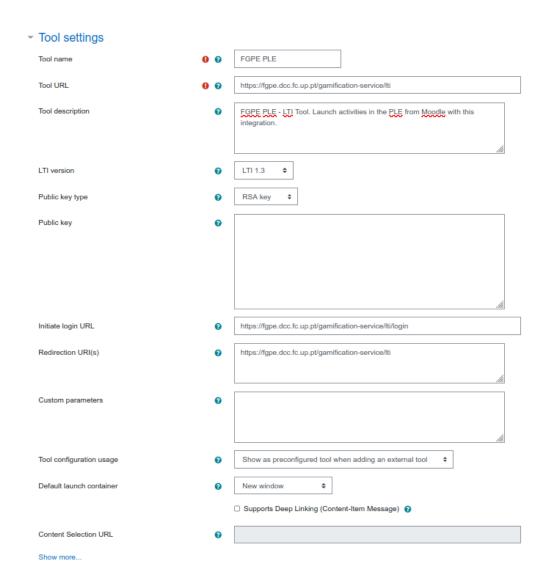

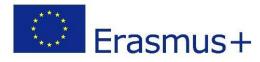

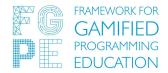

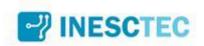

- 1. The **Tool name** can be any name of your choice. We recommend naming it one of **FGPE**, **FGPE** PLE, or **PLE**.
- 2. The **Tool URL** should be the URL to the FGPE Gamification Service [2] suffixed with /lti, i.e., <GS\_URL>/lti
- 3. Add a small sentence about the tool in the **Tool description**, just for informational purposes.
- 4. Choose LTI 1.3 in the LTI version.
- 5. Choose RSA Key in the **Public key type**.
- 6. Let the **Public key** blank. This will be filled out later when we register the LMS (Moodle) as the TC in the FGPE Gamification Service.
- 7. The **Initiate Login URL** should be the URL to the FGPE Gamification Service suffixed with /lti/login, i.e., <GS\_URL>/lti/login
- 8. In **Redirect URL(s)** add the same value as in **Tool URL**, i.e., the URL to the FGPE Gamification Service suffixed with /lti. In this case, the HTTP method used will be GET, not POST as in the **Tool URL**.
- Finally, set the **Default launch container** to New window.

In the Services section,

- Select Use this service for grade sync and column management in IMS LTI
   Assignment and Grade Services. This will allow the FGPE Gamification Service to grade the student.
- 2. Set Use this service to retrieve members' information as per privacy settings in IMS LTI Names and Role Provisioning. This will allow the FGPE Gamification Service to get the user role.
- 3. Set Do not use this service in Tool Settings.

Finally, in the Privacy section, select the option Always for fields Share launcher's name with tool, Share launcher's email with tool, and Accept grades from the tool. You may confirm in the image below

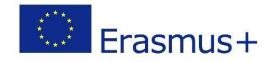

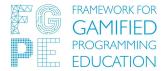

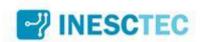

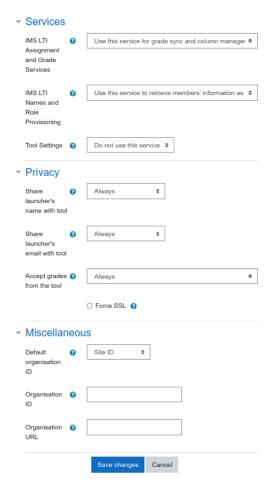

Finally, click **Save changes**. The **Client ID** will be filled in automatically, and is necessary for the next step.

#### 3.3. Registering in the FGPE Ecosystem

The LMS platform needs to be registered in the FGPE ecosystem to get the Public Key, which allows signatures of incoming messages and service requests to be verified.

```
curl --request POST \
    --url <GS GRAPHOL URI> \
    --header 'Content-Type: application/json' \
    --cookie KEYCLOAK_JWT=<TEACHER_ACCESS_TOKEN>\
    --data '{"query":"mutation($name: String!, $clientId: String!, $url: String!) {\n\tregisterPlatform(name: $name, clientId:
```

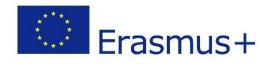

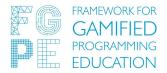

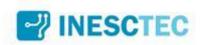

```
$clientId, url: $url)
{\n\t\tpublicKey\n\t}\n}","variables":{"name":"<TOOL_NAME>","clientId
":"<TOOL_CLIENT_ID>","url":"<MOODLE_URL>"}}'
```

This request originates a JSON object response, containing the Public Key, as follows

This registration can also be made through a form in the Teachers' UI of the FGPE PLE. The obtained Public Key should be added to the external tool in Moodle, as presented below

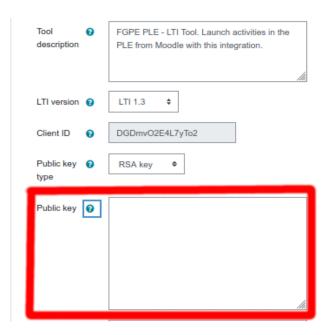

### 3.4. Adding Activities

After fully configuring the External Tool, teachers may add activities into a course by clicking **Add an activity or resource** and choosing **External Tool**.

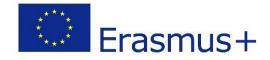

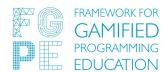

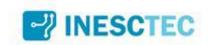

#### There,

- 1. Select the added tool (in this case, FGPE PLE) in **Preconfigured tool**.
- 2. Add a name and a description to the activity.
- 3. Select New window as Launch container.
- 4. In **Custom parameters**, you should insert the **game** and **challenge** to be solved. Optionally, you may specify an **activity**. The format is as follows

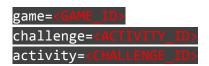

You may refer to the picture below.

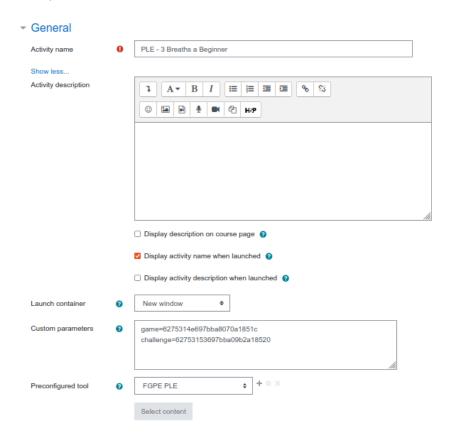

In the Privacy section, enable all options, namely Share launcher's name with the tool, Share launcher's email with the tool, and Accept grades from the tool.

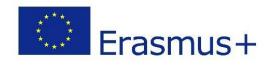

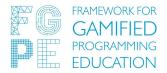

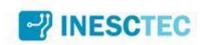

In the Activity Completion section, set **Completion tracking** to Show activity as complete when conditions are met and enable the **Require grade** option. Please refer to the image below.

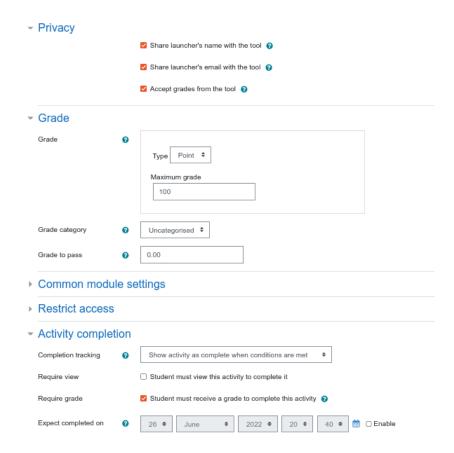

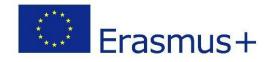

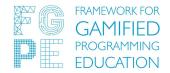

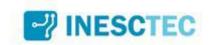

#### References

- [1] Keycloak (2022). Keycloak Open Source Identity and Access Management. https://www.keycloak.org/. Last updated at 2022-06-25.
- [2] Paiva, J.C., Haraszczuk, A., Queirós, R., Leal, J.P., Swacha, J., Kosta, S. (2021). FGPE Gamification Service: A GraphQL Service to Gamify Online Education. In: Rocha, Á., Adeli, H., Dzemyda, G., Moreira, F., Ramalho Correia, A.M. (eds) Trends and Applications in Information Systems and Technologies. WorldCIST 2021. Advances in Intelligent Systems and Computing, vol 1368. Springer, Cham. <a href="https://doi.org/10.1007/978-3-030-72654-6">https://doi.org/10.1007/978-3-030-72654-6</a> 46
- [3] Paiva, J. C., Queirós, R., Leal, J. P., Swacha, J., & Miernik, F. (2021). An Open-Source Gamified Programming Learning Environment (Short Paper). Schloss Dagstuhl Leibniz-Zentrum Für Informatik. https://doi.org/10.4230/OASICS.ICPEC.2021.5
- [4] FGPE Plus Consortium (2022). FGPE Plus website. <a href="https://fgpeplus.usz.edu.pl/">https://fgpeplus.usz.edu.pl/</a>. Last updated at 2022-06-27.
- [5] Moodle (2022). Moodle Open-source learning platform. <a href="https://moodle.org/">https://moodle.org/</a>. Last updated at 2022-06-27.
- [6] FGPE Consortium (2020). FGPE website. https://fgpe.usz.edu.pl/. Last updated at 2022-06-27.
- [7] Learning Tools Interoperability Core Specification, IMS Final Release, Version 1.3 (2019). <a href="http://www.imsglobal.org/spec/lti/v1p3/">http://www.imsglobal.org/spec/lti/v1p3/</a>. Last updated at 2022-06-27.
- [8] FGPE PLE and Moodle LMS integration process video demonstration (2022). <a href="https://fgpe.dcc.fc.up.pt/public/demo-lti.mp4">https://fgpe.dcc.fc.up.pt/public/demo-lti.mp4</a>. Last updated at 2022-06-27.

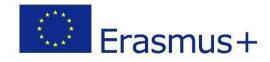